Документ подписан простой электронной подписью и высшего образования Российской Федерации Информация о владельце:<br>ФИО: Кандрации **ФЕДЕРАЛЬНОЕ, ГОСУДАРСТВЕННОЕ АВТОНОМНОЕ Образовательное учреждение** должность: Врио ректора ФГАОУ ВО «Самарский государс**тве Исицест о «Образ от ания «Самарский государственный экономический университет»** ФИО: Кандрашина Елена Александровна университет» Дата подписания: 07.07.2023 15:57:01 Уникальный программный ключ:

b2fd765521f4c570b8c6e8e502a10b4f1de8ae0d

**Институт** Институт национальной и мировой экономики

**Кафедра** Прикладной информатики

**УТВЕРЖДЕНО** Ученым советом Университета (протокол № 11 от 30 мая 2023 г. )

## **РАБОЧАЯ ПРОГРАММА**

**Наименование дисциплины** Б1.О.08 Пакеты офисных программ

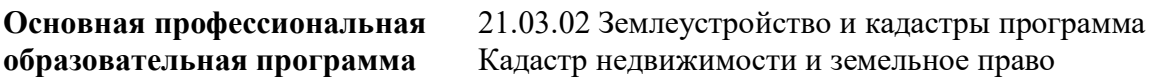

Квалификация (степень) выпускника Бакалавр

## **Министерство науки и высшего образования Российской Федерации Федеральное государственное автономное образовательное учреждение высшего образования «Самарский государственный экономический университет»**

**Институт** Институт национальной и мировой экономики

**Кафедра** Прикладной информатики

## **АННОТАЦИЯ**

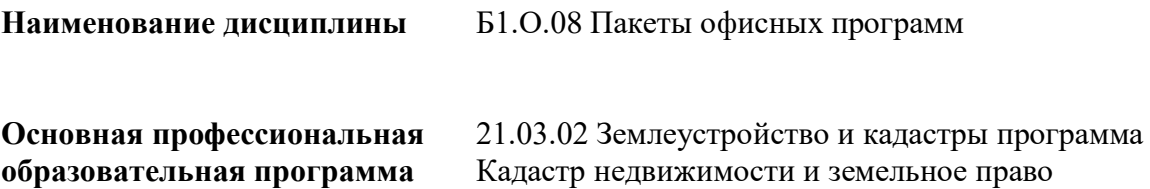

Самара 2023

## **Министерство науки и высшего образования Российской Федерации Федеральное государственное автономное образовательное учреждение высшего образования «Самарский государственный экономический университет»**

**Институт** Институт национальной и мировой экономики

**Кафедра** Прикладной информатики

## **УТВЕРЖДЕНО**

Ученым советом Университета (протокол № 11 от 30 мая 2023 г. )

## **ФОНД ОЦЕНОЧНЫХ СРЕДСТВ ДЛЯ ПРОВЕДЕНИЯ ПРОМЕЖУТОЧНОЙ АТТЕСТАЦИИ**

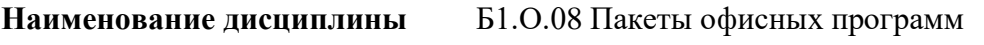

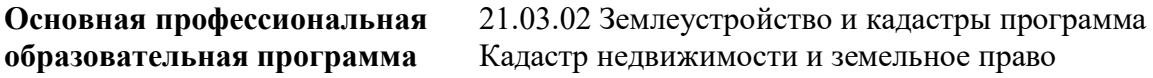

- 1 Место дисциплины в структуре ОП
- 2 Планируемые результаты обучения по дисциплине, обеспечивающие достижение планируемых результатов обучения по программе
- 3 Объем и виды учебной работы
- 4 Содержание дисциплины
- 5 Материально-техническое и учебно-методическое обеспечение дисциплины
- 6 Фонд оценочных средств по дисциплине
- 6.1 Контрольные мероприятия по дисциплине
- 6.2 Планируемые результаты обучения по дисциплине, обеспечивающие достижение планируемых результатов обучения по программе
- 6.3 Паспорт оценочных материалов
- 6.4 Оценочные материалы для текущего контроля
- 6.5 Оценочные материалы для промежуточной аттестации
- 6.6 Шкалы и критерии оценивания по формам текущего контроля и промежуточной аттестации

Целью изучения дисциплины является формирование результатов обучения, обеспечивающих достижение планируемых результатов освоения образовательной программы.

#### **1. Место дисциплины в структуре ОП**

Дисциплина Пакеты офисных программ входит в обязательную часть блока Б1.Дисциплины (модули)

Последующие дисциплины по связям компетенций: Основы учета и финансовой отчетности

#### **2. Планируемые результаты обучения по дисциплине, обеспечивающие достижение планируемых результатов обучения по программе**

Изучение дисциплины Пакеты офисных программ в образовательной программе направлено на формирование у обучающихся следующих компетенций:

#### **Общепрофессиональные компетенции (ОПК):**

ОПК-4 - Способен проводить измерения и наблюдения обрабатывать и представлять полученные результаты с применением информационных технологий и прикладных аппаратно-программных средств

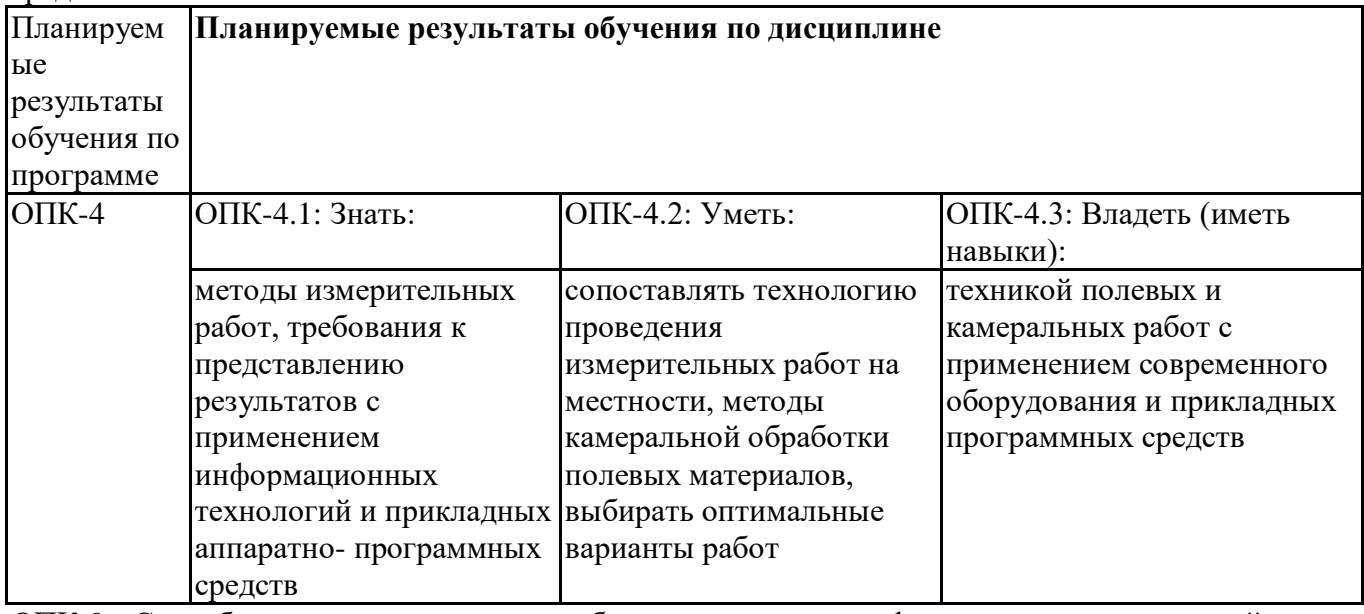

ОПК-9 - Способен понимать принципы работы современных информационных технологий и использовать их для решения задач профессиональной деятельности

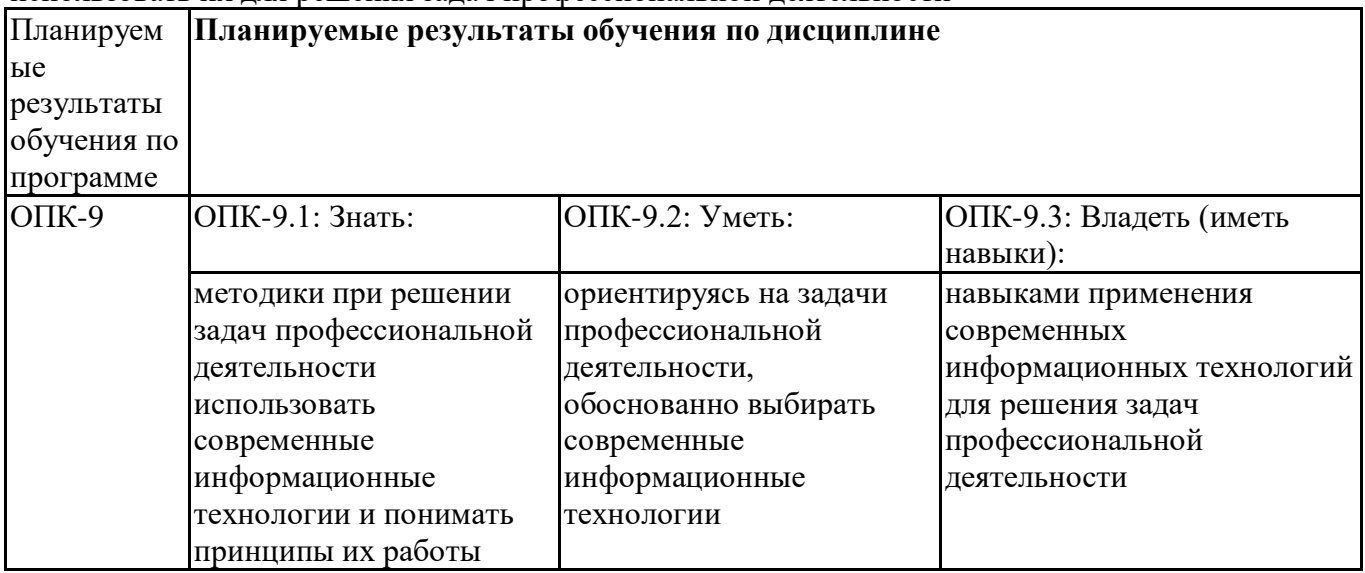

#### **3. Объем и виды учебной работы**

Учебным планом предусматриваются следующие виды учебной работы по дисциплине: **Заочная форма обучения**

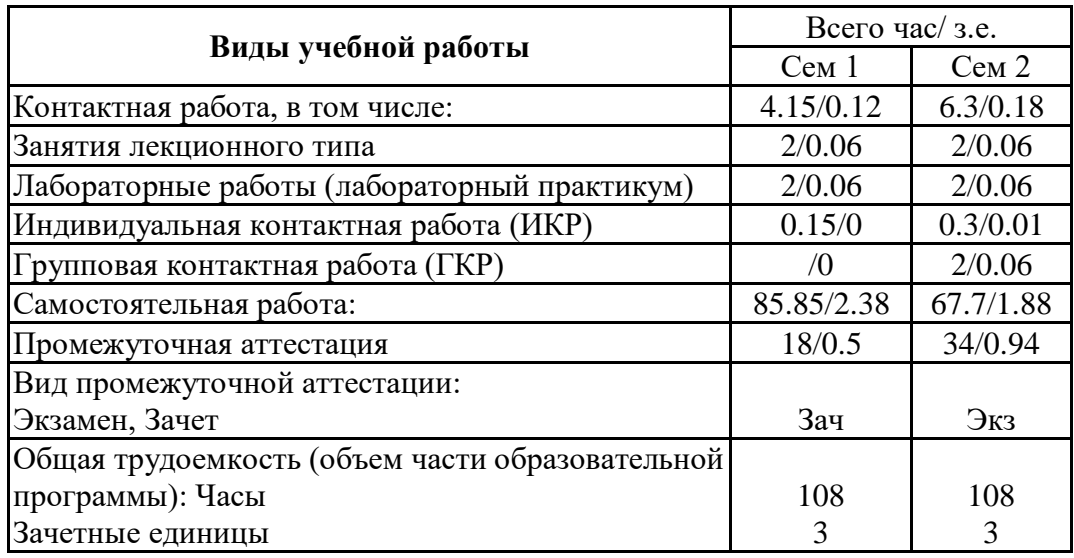

## **4. Содержание дисциплины**

*4.1. Разделы, темы дисциплины и виды занятий:* Тематический план дисциплины Пакеты офисных программ представлен в таблице.

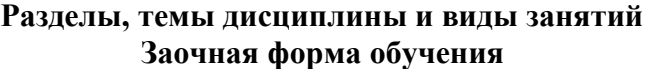

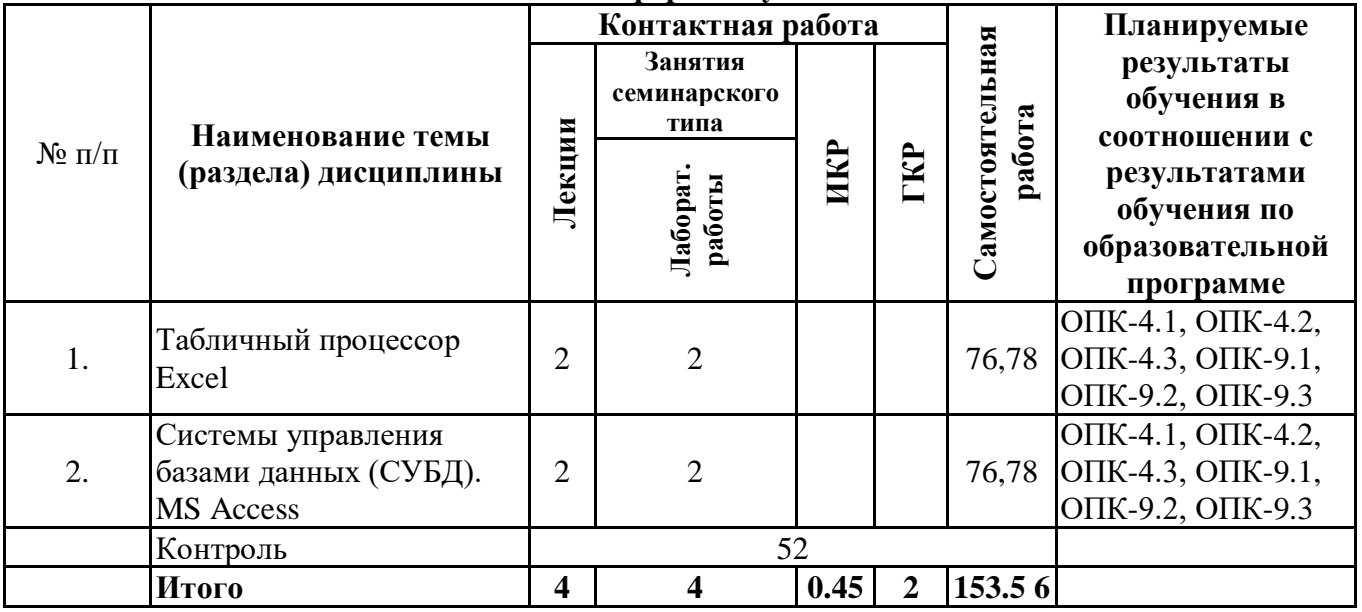

## *4.2 Содержание разделов и тем*

#### **4.2.1 Контактная работа**

**Тематика занятий лекционного типа**

| $N_{\rm}$ <sup>o</sup> $\Pi$ | Наименование темы<br>(раздела)<br>дисциплины | Вид занятия<br>лекционного типа* | Тематика занятия лекционного типа                              |
|------------------------------|----------------------------------------------|----------------------------------|----------------------------------------------------------------|
| 1.                           | Табличный процессор<br>Excel                 | лекция                           | Табличный процессор Excel.<br>Заполнение и форматирование      |
|                              |                                              |                                  |                                                                |
|                              |                                              | лекция                           | Табличный процессор Excel. Работа с<br>формулами               |
|                              |                                              | лекция                           | Табличный процессор Excele. Работа с<br>функциями ДАТА и ВРЕМЯ |
|                              |                                              | лекция                           | Табличный процессор Excel.<br>Диаграммы                        |
|                              |                                              | лекция                           | Табличный процессор Excel.                                     |

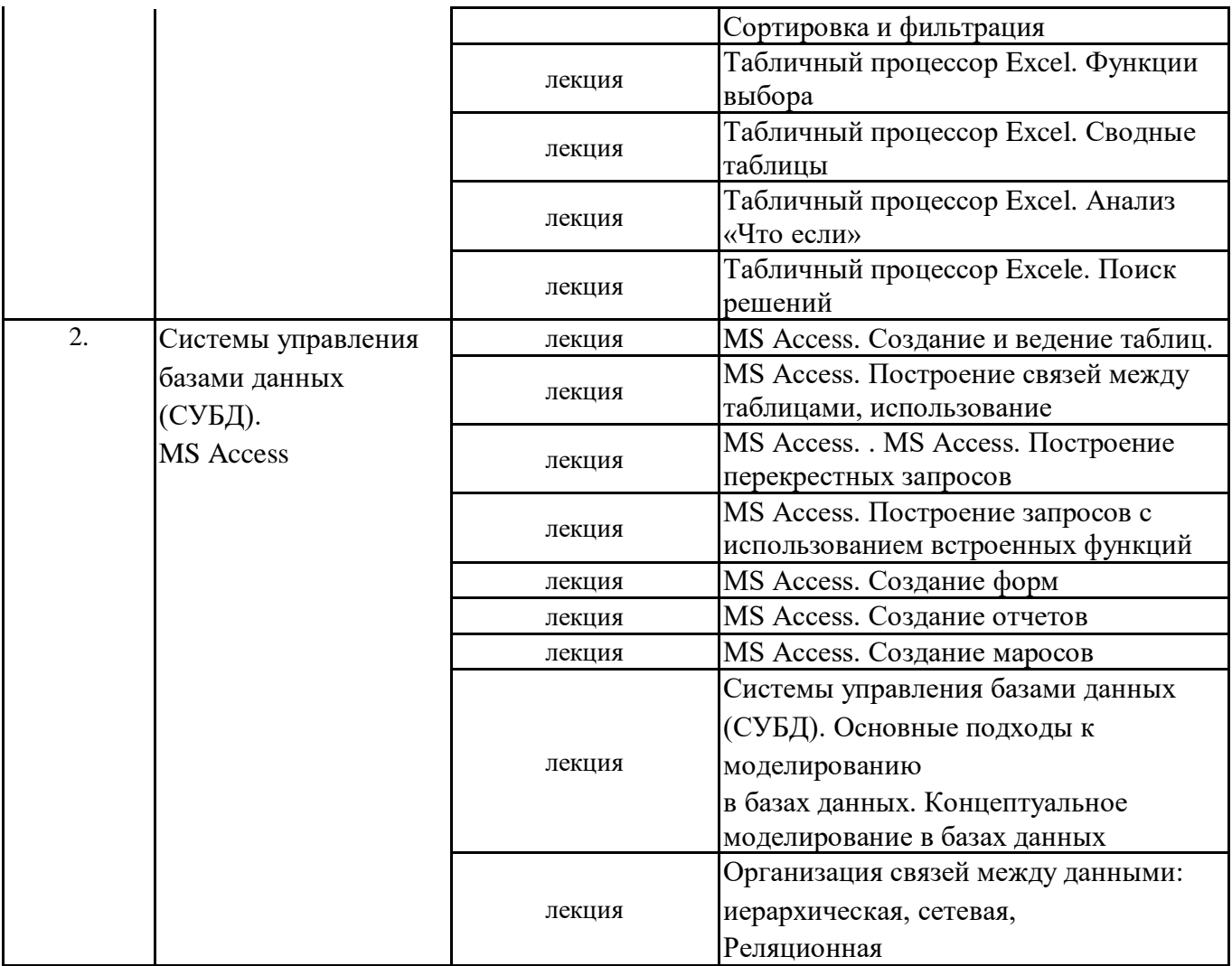

\*лекции и иные учебные занятия, предусматривающие преимущественную передачу учебной информации педагогическими работниками организации и (или) лицами, привлекаемыми организацией к реализации образовательных программ на иных условиях, обучающимся

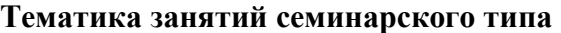

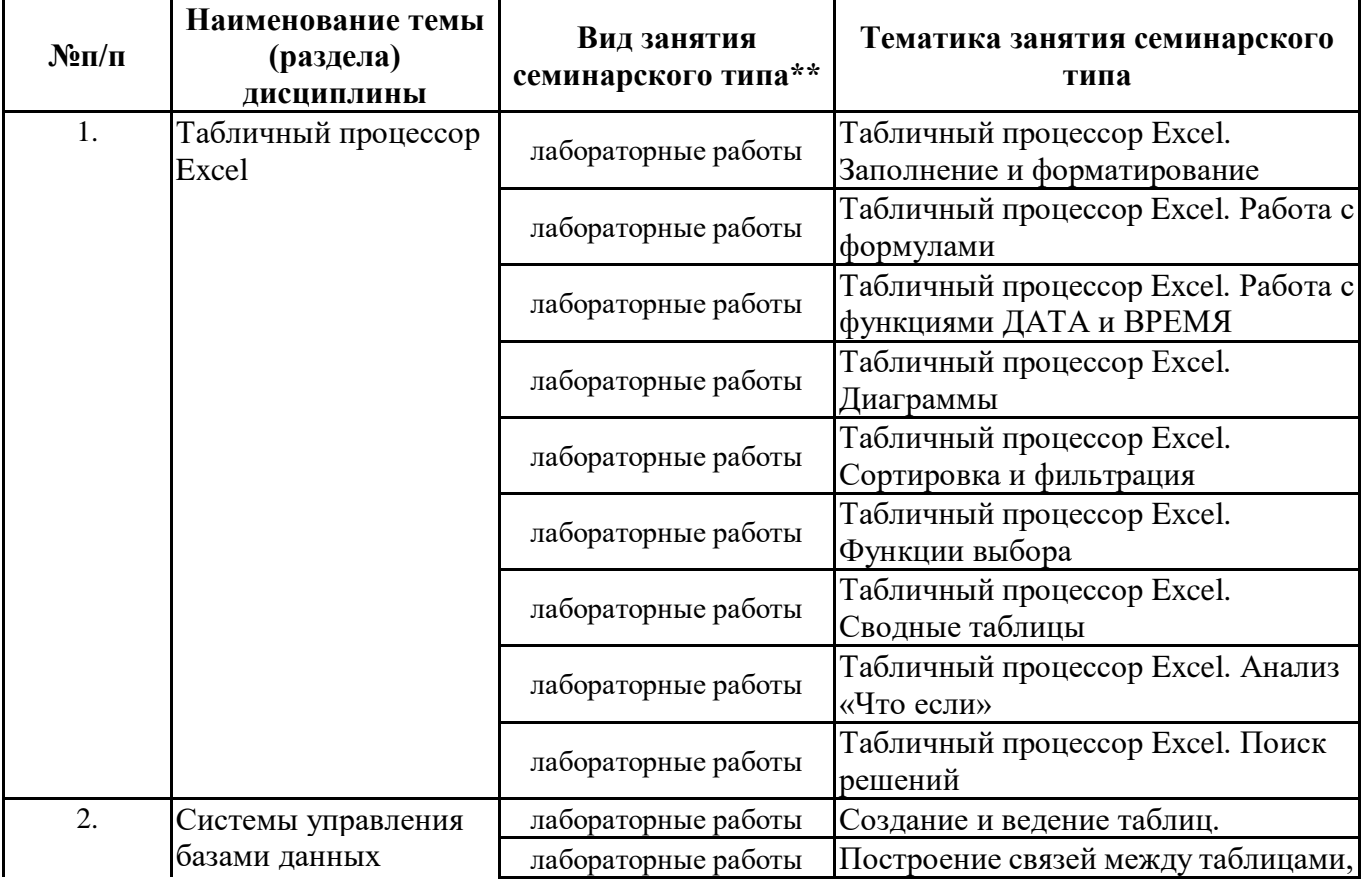

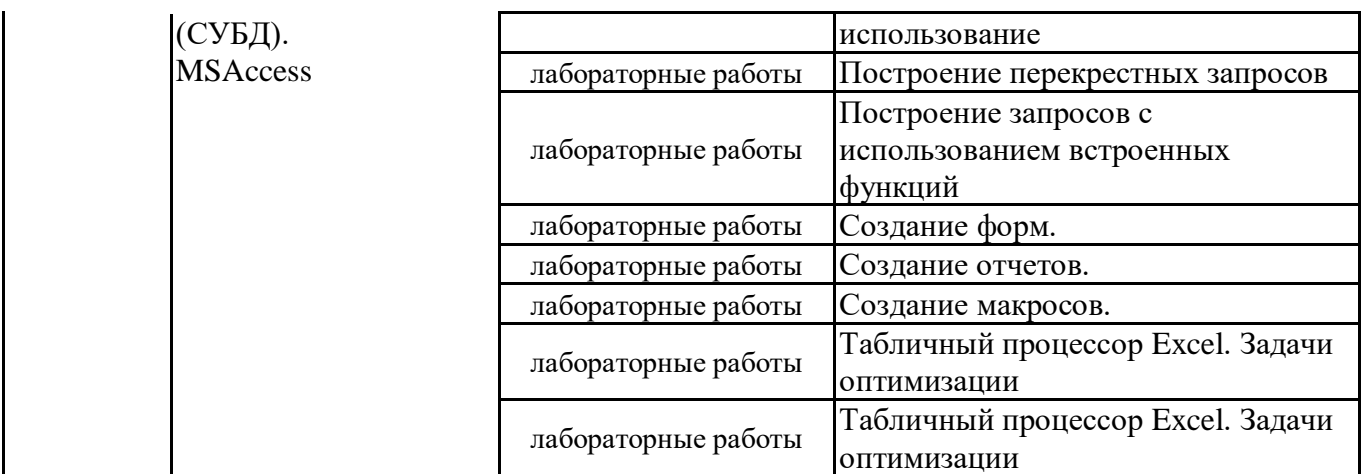

\*\* семинары, практические занятия, практикумы, лабораторные работы, коллоквиумы и иные аналогичные занятия

#### **Иная контактная работа**

При проведении учебных занятий СГЭУ обеспечивает развитие у обучающихся навыков командной работы, межличностной коммуникации, принятия решений, лидерских качеств (включая при необходимости проведение интерактивных лекций, групповых дискуссий, ролевых игр, тренингов, анализ ситуаций и имитационных моделей, преподавание дисциплин (модулей) в форме курсов, составленных на основе результатов научных исследований, проводимых организацией, в том числе с учетом региональных особенностей профессиональной деятельности выпускников и потребностей работодателей).

Формы и методы проведения иной контактной работы приведены в Методических указаниях по основной профессиональной образовательной программе.

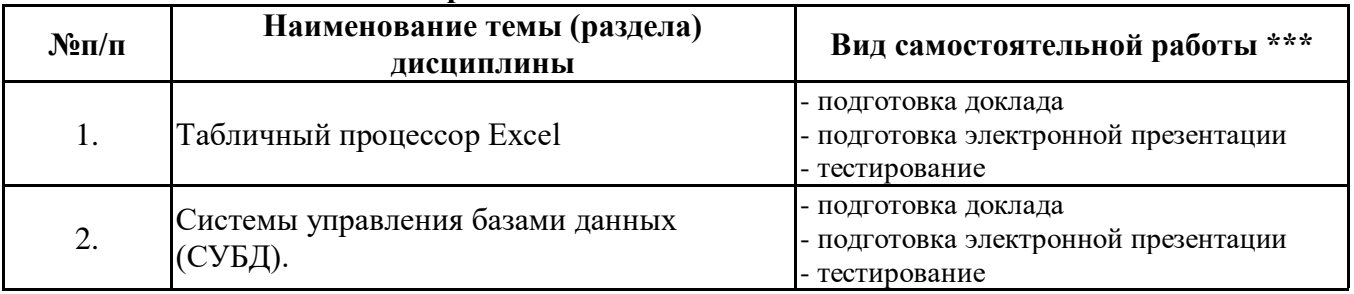

#### **4.2.2 Самостоятельная работа**

\*\*\* самостоятельная работа в семестре, написание курсовых работ, докладов, выполнение контрольных работ

#### **5. Материально-техническое и учебно-методическое обеспечение дисциплины**

#### **5.1 Литература: Основная литература**

1. Казанский, А. А. Прикладное программирование на Excel 2019 : учебное пособие для вузов / А. А. Казанский. — 2-е изд., перераб. и доп. — Москва : Издательство Юрайт, 2023. — 171 с. — (Высшее образование). — ISBN 978-5-534-12022-6. — Текст : электронный // Образовательная платформа Юрайт [сайт]. — URL: https://urait.ru/bcode/512340

2. Информатика для экономистов : учебник для вузов / В. П. Поляков [и др.] ; под редакцией В. П. Полякова. — Москва : Издательство Юрайт, 2023. — 524 с. — (Высшее образование). — ISBN 978-5-534-11211-5. — Текст : электронный // Образовательная платформа Юрайт [сайт]. — URL: https://urait.ru/bcode/510774

3. Гаврилов, М. В. Информатика и информационные технологии : учебник для вузов / М. В. Гаврилов, В. А. Климов. — 5-е изд., перераб. и доп. — Москва : Издательство Юрайт, 2023. — 355 с. — (Высшее образование). — ISBN 978-5-534-15819-9. — Текст : электронный // Образовательная платформа Юрайт [сайт]. — URL: https://urait.ru/bcode/509820

#### **Дополнительная литература**

1. Информатика для экономистов. Практикум : учебное пособие для вузов / В. И. Завгородний [и др.] ; под редакцией В. И. Завгороднего. — 3-е изд., перераб. и доп. — Москва : Издательство Юрайт, 2023. — 298 с. — (Высшее образование). — ISBN 978-5-534-11309-9. — Текст : электронный // Образовательная платформа Юрайт [сайт]. — URL: https://urait.ru/bcode/510713

2. Информационные технологии в менеджменте : учебник и практикум для вузов / Е. В. Майорова [и др.] ; под редакцией Е. В. Майоровой. — Москва : Издательство Юрайт, 2023. — 368 с. — (Высшее образование). — ISBN 978-5-534-00503-5. — Текст : электронный // Образовательная платформа Юрайт [сайт]. — URL: https://urait.ru/bcode/511898

3. Богатырев, В. А. Информационные системы и технологии. Теория надежности : учебное пособие для вузов / В. А. Богатырев. — Москва : Издательство Юрайт, 2022. — 318 с. — (Высшее образование). — ISBN 978-5-534-00475-5. — Текст : электронный // Образовательная платформа Юрайт [сайт]. — URL: https://urait.ru/bcode/490026

4. Трофимов, В. В. Информатика в 2 т. Том 1 : учебник для вузов / В. В. Трофимов, М. И. Барабанова ; ответственный редактор В. В. Трофимов. — 3-е изд., перераб. и доп. — Москва : Издательство Юрайт, 2023. — 553 с. — (Высшее образование). — ISBN 978-5-534-02613-9. — Текст : электронный // Образовательная платформа Юрайт [сайт]. — URL: https://urait.ru/bcode/512761

5. Информатика в 2 т. Том 2 : учебник для вузов / В. В. Трофимов [и др.] ; ответственный редактор В. В. Трофимов. — 3-е изд., перераб. и доп. — Москва : Издательство Юрайт, 2023. — 406 с. — (Высшее образование). — ISBN 978-5-534-02615-3. — Текст : электронный // Образовательная платформа Юрайт [сайт]. — URL: https://urait.ru/bcode/512762

#### **Литература для самостоятельного изучения**

1.

#### **5.2. Перечень лицензионного программного обеспечения**

1. Microsoft Windows 10 Education / Microsoft Windows 7 / Windows Vista Business

2. Office 365 ProPlus, Microsoft Office 2019, Microsoft Office 2016 Professional Plus (Word, Excel, Access, PowerPoint, Outlook, OneNote, Publisher) / Microsoft Office 2016 (Word, Excel, Access, PowerPoint)

#### **5.3 Современные профессиональные базы данных, к которым обеспечивается доступ обучающихся**

1. Профессиональная база данных «Информационные системы Министерства экономического развития Российской Федерации в сети Интернет» (Портал «Официальная Россия» - http://www.gov.ru/)

2. Профессиональная база данных «Финансово-экономические показатели Российской Федерации» (Официальный сайт Министерства финансов РФ - https://www.minfin.ru/ru/)

3. Профессиональная база данных «Официальная статистика» (Официальный сайт Федеральной службы государственной статистики - http://www.gks.ru/)

#### **5.4. Информационно-справочные системы, к которым обеспечивается доступ обучающихся**

1. Справочно-правовая система «Консультант Плюс»

2. Справочно-правовая система «ГАРАНТ-Максимум»

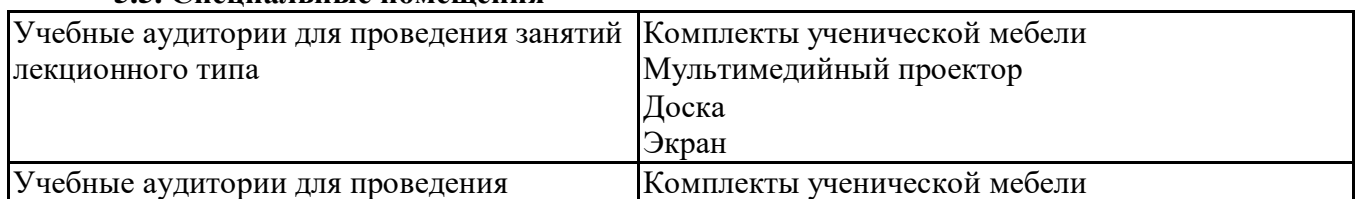

#### **5.5. Специальные помещения**

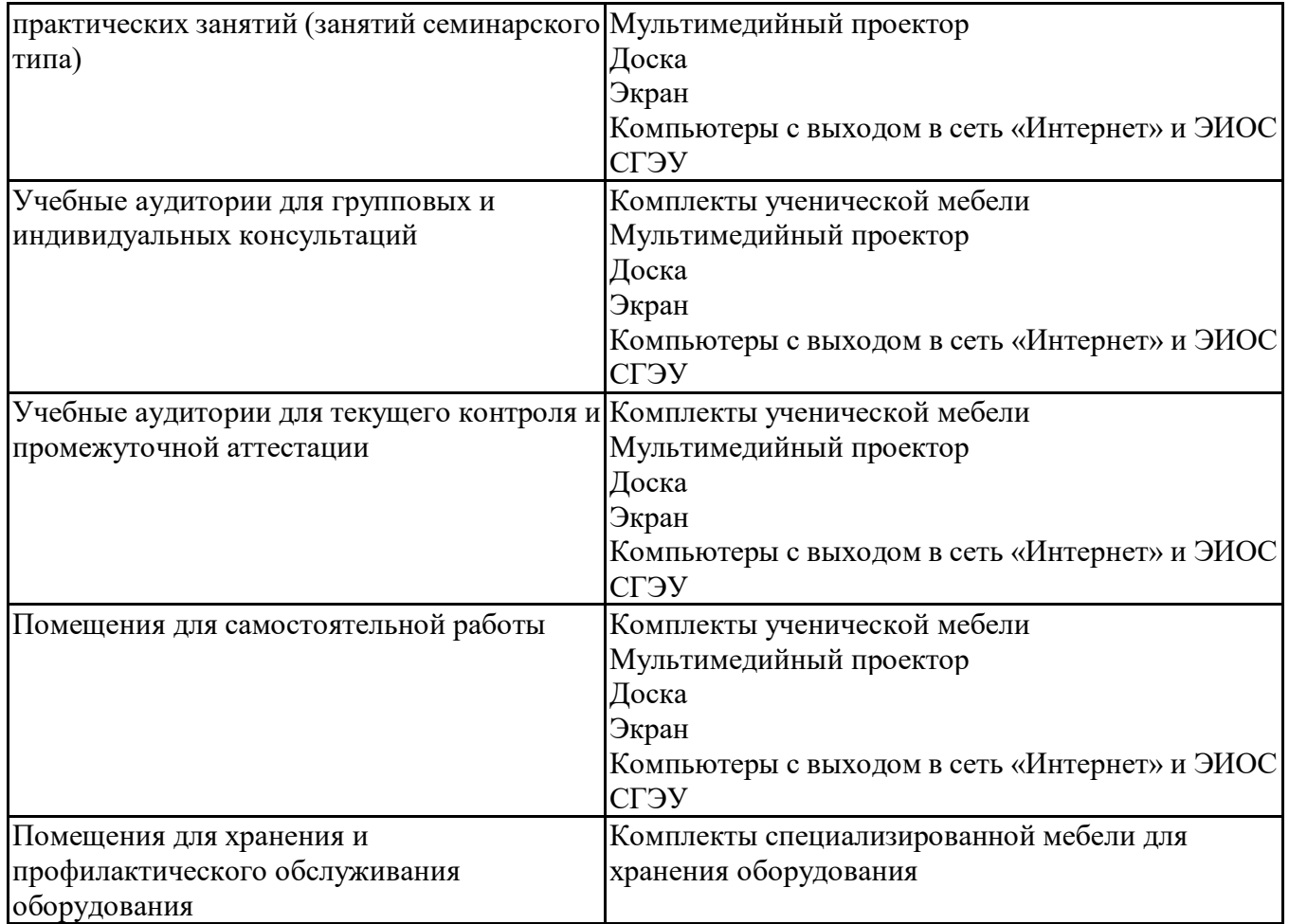

#### **5.6 Лаборатории и лабораторное оборудование**

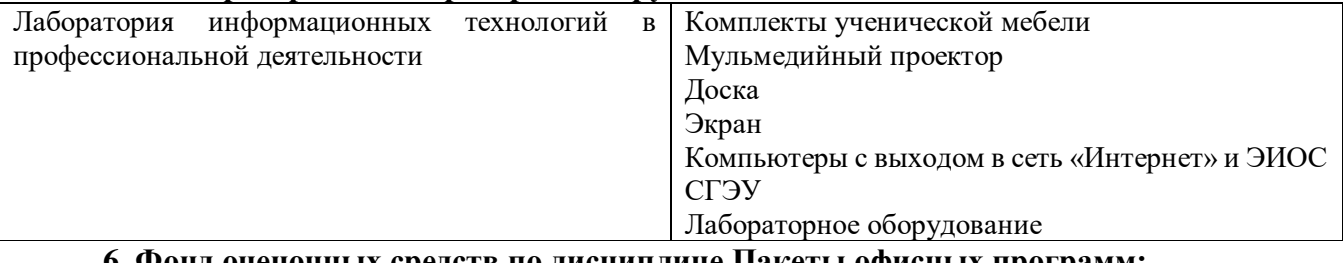

#### **6. Фонд оценочных средств по дисциплине Пакеты офисных программ:**

#### **6.1. Контрольные мероприятия по дисциплине**

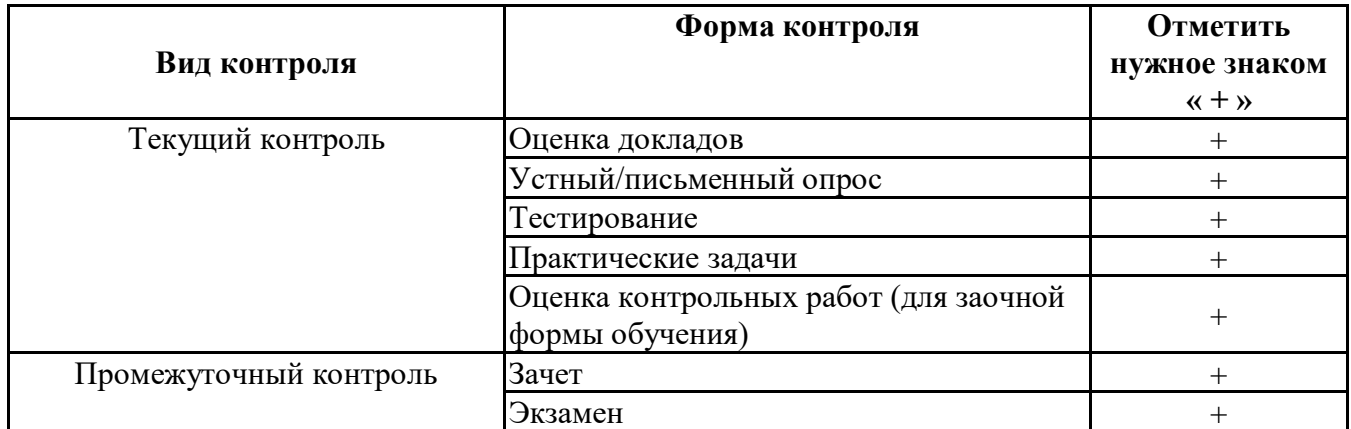

**Порядок проведения мероприятий текущего и промежуточного контроля определяется Методическими указаниями по основной профессиональной образовательной программе высшего образования; Положением о балльно-рейтинговой системе оценки успеваемости обучающихся по основным образовательным программам высшего образования – программам бакалавриата, программам специалитета, программам магистратуры в федеральном государственном автономном образовательном учреждении**

## **6.2. Планируемые результаты обучения по дисциплине, обеспечивающие достижение планируемых результатов обучения по программе**

## **Общепрофессиональные компетенции (ОПК):**

ОПК-4 - Способен проводить измерения и наблюдения обрабатывать и представлять полученные результаты с применением информационных технологий и прикладных аппаратно-программных средств

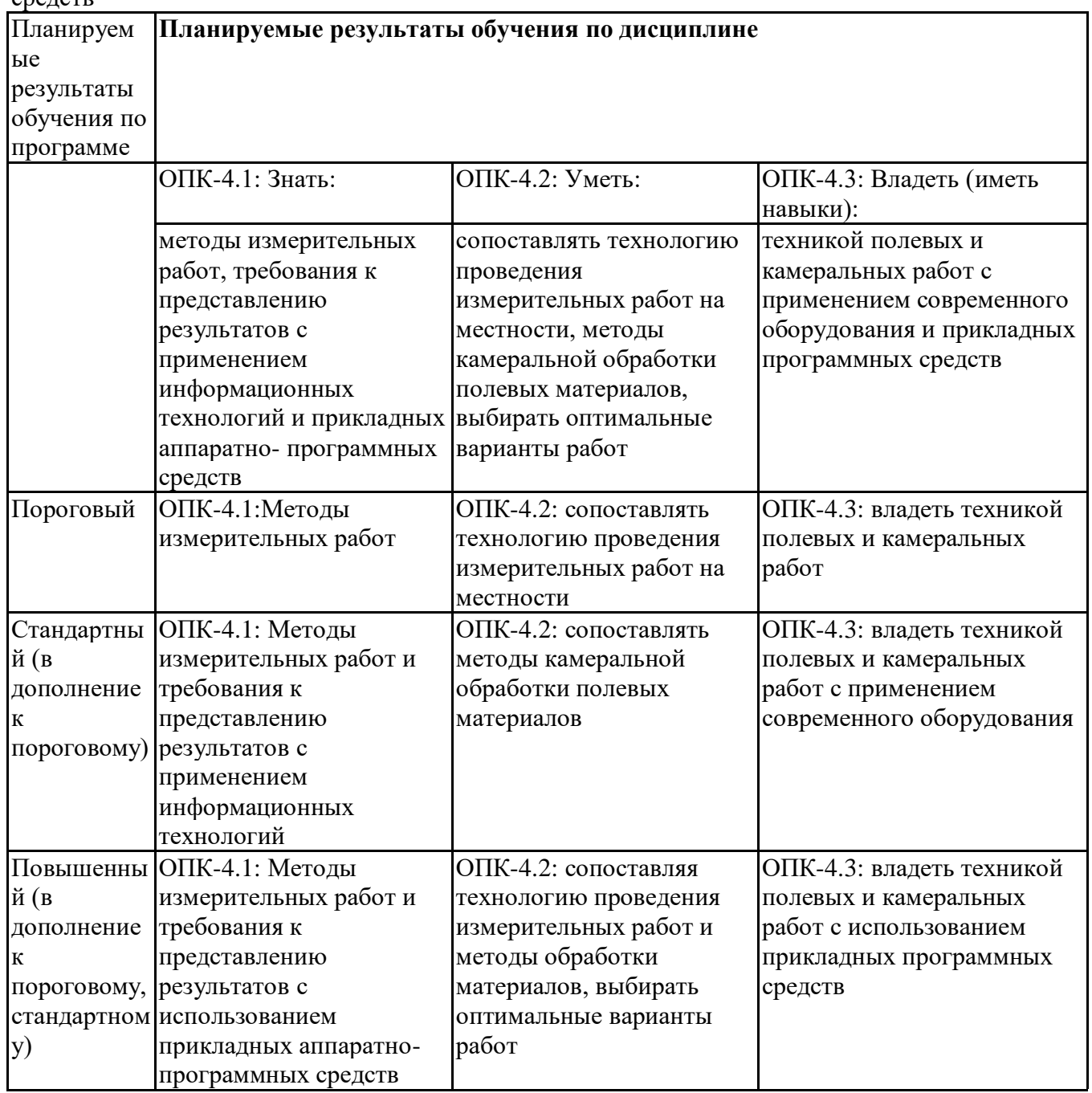

ОПК-9 - Способен понимать принципы работы современных информационных технологий и использовать их для решения задач профессиональной деятельности

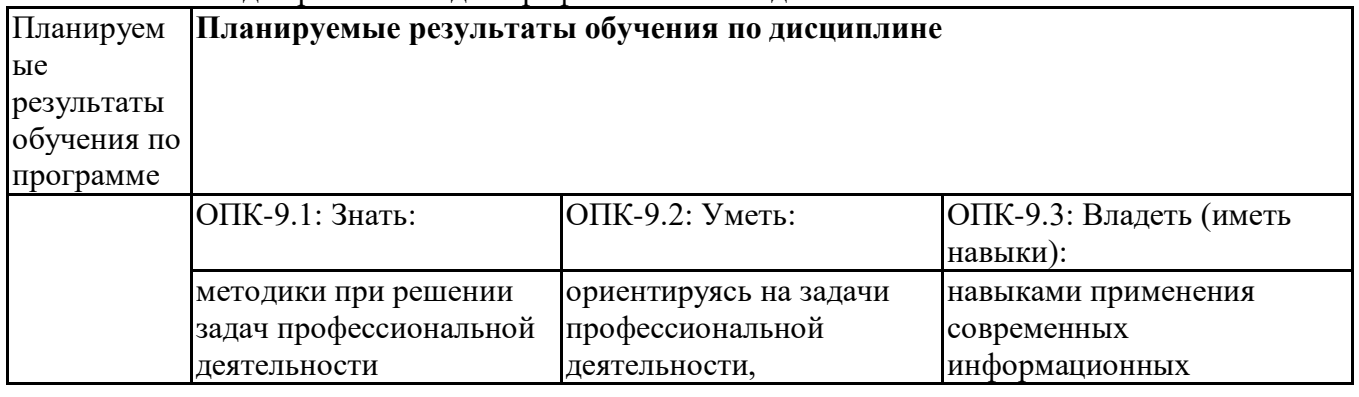

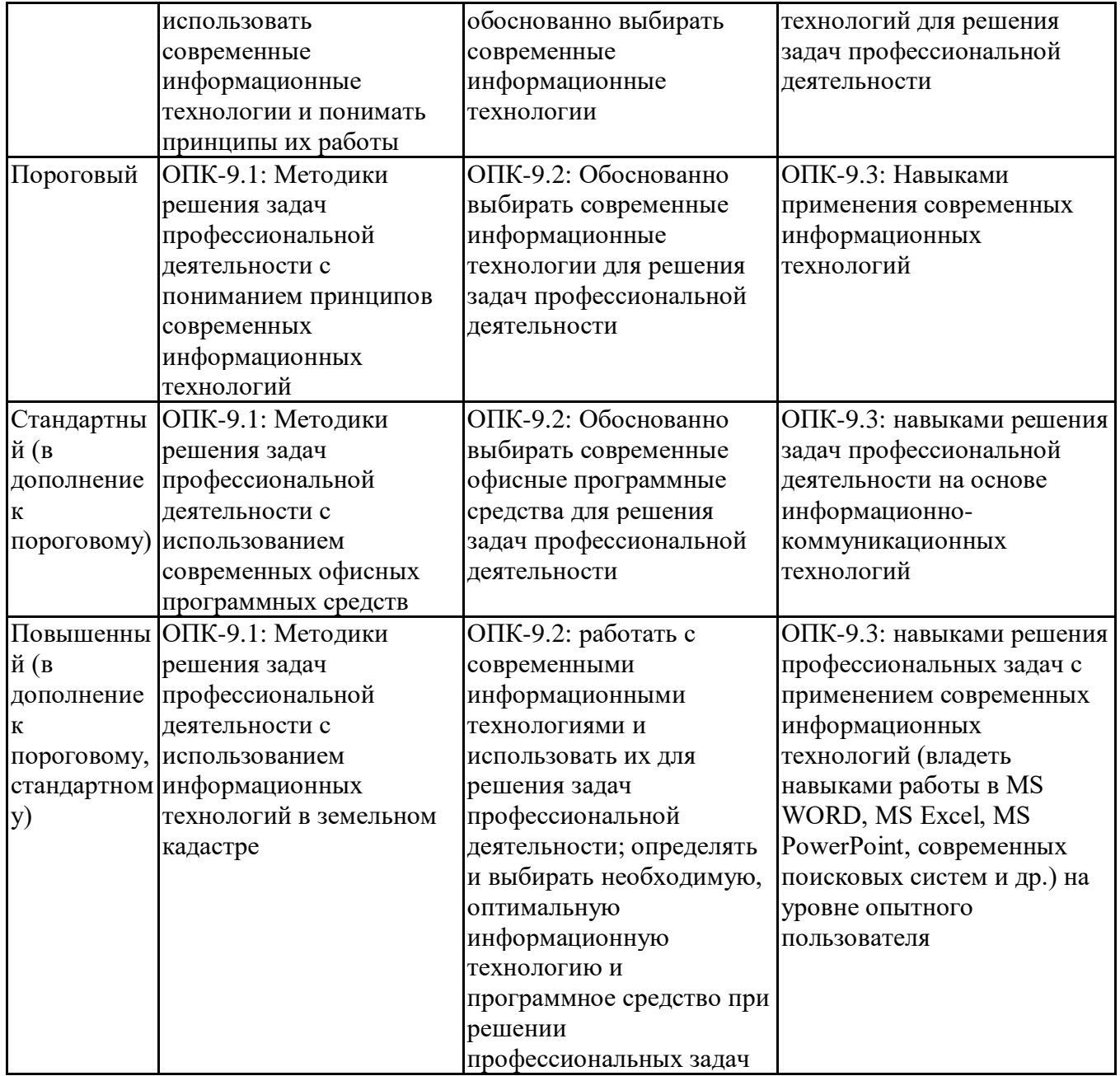

#### **6.3. Паспорт оценочных материалов**

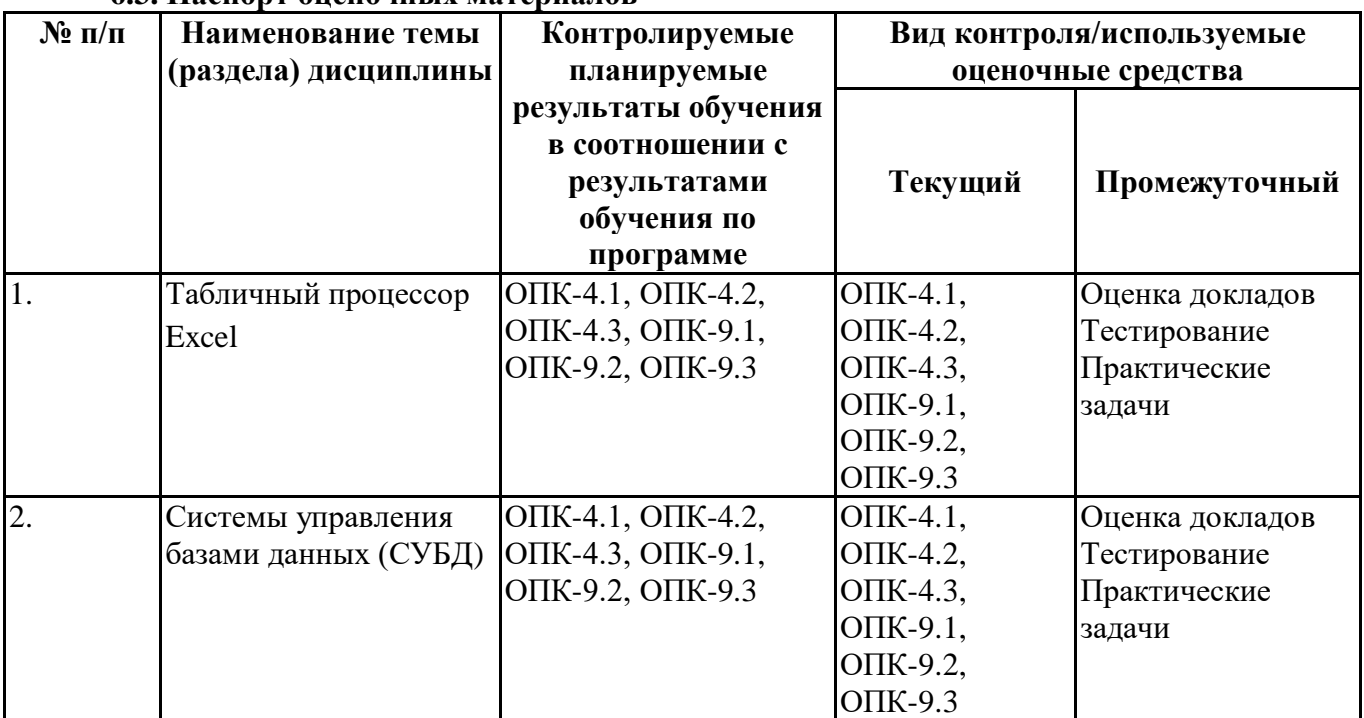

#### **6.4.Оценочные материалы для текущего контроля**

<https://lms2.sseu.ru/course/index.php?categoryid=1228>

- [ТТК1. Формулы и функции в Excel](https://lms2.sseu.ru/mod/quiz/view.php?id=167133)
- [ТТК2. Базы данных в Excel](https://lms2.sseu.ru/mod/quiz/view.php?id=167134)
- [ТТК1. Тест](https://lms2.sseu.ru/mod/quiz/view.php?id=167718)
- [ТТК2. Тест](https://lms2.sseu.ru/mod/quiz/view.php?id=167719)

[ТАА1. Работа с формулами и функциями в Excel](https://lms2.sseu.ru/mod/assign/view.php?id=167135)

[ТАА2. Базы данных в Eхcel](https://lms2.sseu.ru/mod/assign/view.php?id=167136)

[ТАА3. Комплексная работа](https://lms2.sseu.ru/mod/assign/view.php?id=167137)

- [ТAA1. Проектирование и создание БД в Access](https://lms2.sseu.ru/mod/assign/view.php?id=167720)
- [ТАA2. Запросы в Access](https://lms2.sseu.ru/mod/assign/view.php?id=167721)

[ТАА3. Формы и отчеты в Access](https://lms2.sseu.ru/mod/assign/view.php?id=167722)

## **Примерная тематика докладов**

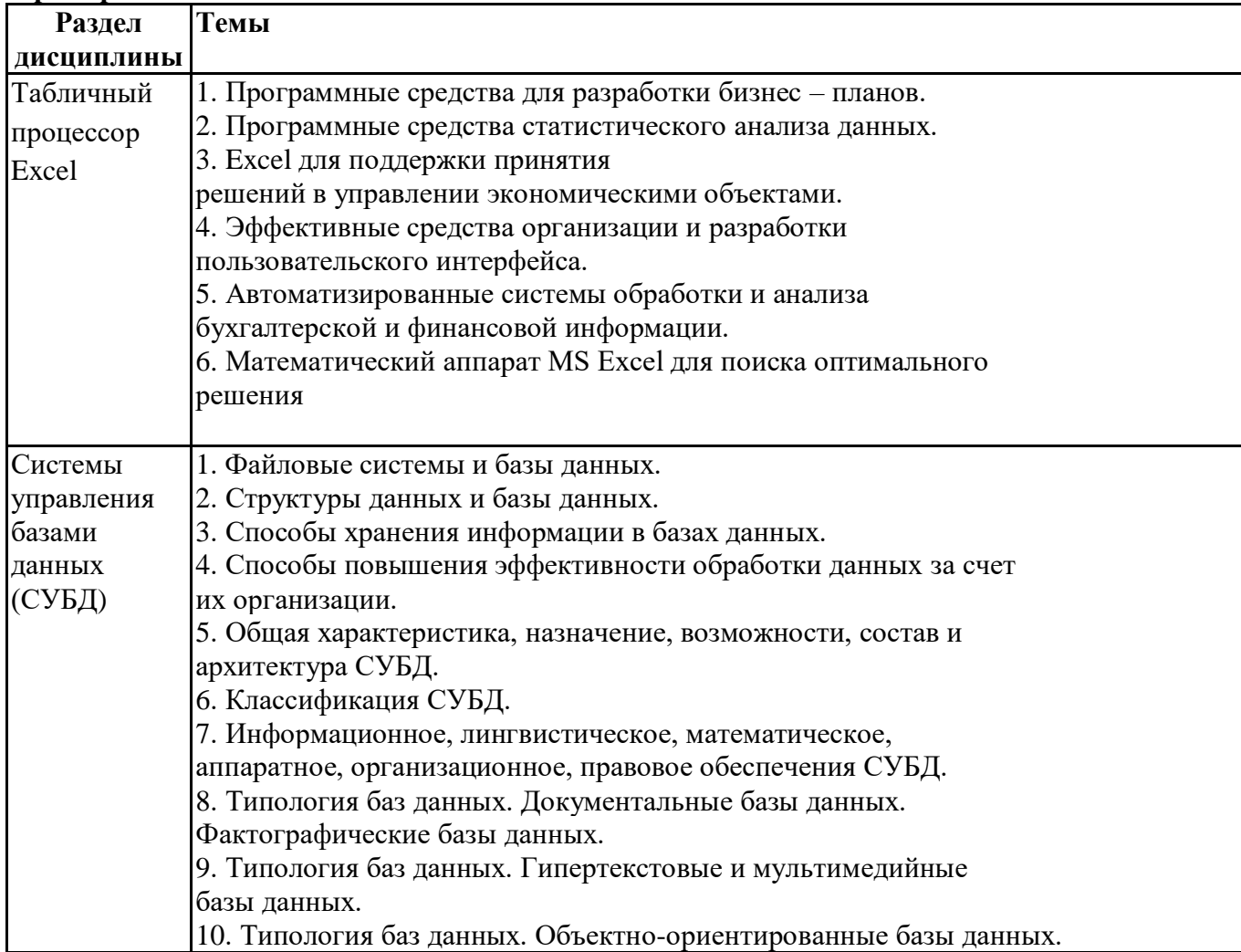

#### **Вопросы для устного/письменного опроса**

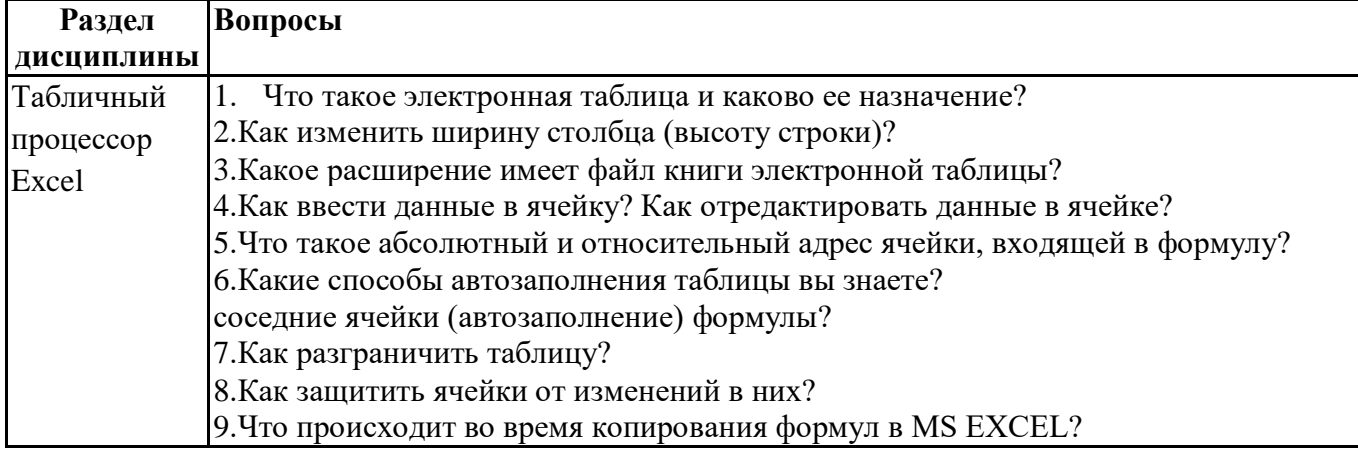

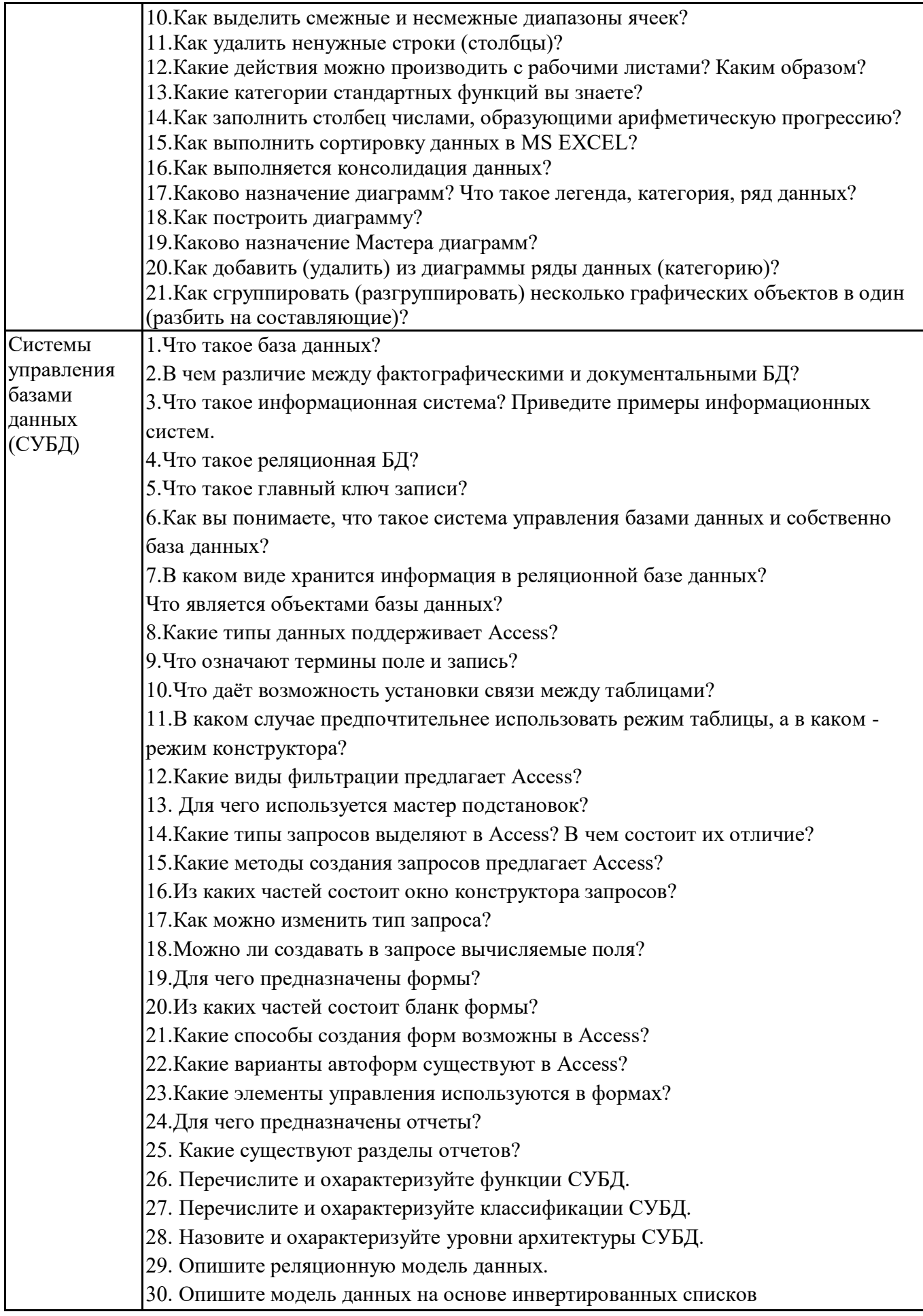

# Задания для тестирования по дисциплине для оценки сформированности компетенций (min **20, max 50 + ссылку на ЭИОС с тестами)**<br>1.Какое расширение имеют книги MS Excel?

a) exe:

 $6)$  doc:

 $B)$  com;

 $\Gamma$ ) xls

2. Как называют наименьшую структурную единицу, которая используется для сохранения данных и формул в Excel?

- а) книга;
- б) ячейка;
- в) столбец;
- г) строчка

3. Набир действий, в Excel, сгруппированных и выполняются автоматически при активации называют:

- а) контроллер;
- б) масштабирования;
- в) макрос:
- г) повторитель

4. Процес упорядочения записей (по возрастанию или по убыванию) в соответствии значений полей на-зывают:

- а) форматированием;
- б) сортировка;
- в) фильтрования;
- г) деформатуванням
- 5. Вкажить функцию, которая относится к категории "ЛОГИЧЕСКИЕ":
- a) MAKC;
- б) МИН;
- $B)$  CYMM;
- г) ЕСЛИ

6. Функция СЧЕТЕСЛИ относится к категории:

- а) "Математические";
- б) "Статистические";
- в) "Финансовые";
- г) "работа с базами данных"

7. Для того, чтобы вызвать любую финансовую функцию, необходимо выбрать пункт меню Excel. подпункт:

- а) Файл / Функция / Финансовые;
- б) Вид / Функция / Финансовые;
- в) Сервис / Вставка / Финансовые;
- г) Вставка / Функция / Финансовые
- 8. Финансови функции можно использовать для:
- а) создание сводных таблиц;
- б) создание записей;
- в) записи математических выражений;
- г) определения накопленной суммы
- 9. Частину формулы, которая является адресом ячейки и ссылается на эту ячейку независимо от
- положения формулы и вклю-чает символ "\$" называется:
- а) абсолютное ссылки:
- б) относительное ссылки;
- в) смешанное ссылки;
- г) ничего из выше перечисленного

10.Что называют местом для обработки данных в Excel, состоящий из ячеек, которые образуют столбики и строчки:

10. Компьютерная база данных это:

а)Специальным образом организованная и хранящаяся на внешнем носителе совокупность

взаимосвязан-ных данных о об одном или нескольких классах объектов

b)Совокупность программ для хранения и обработки информации

с) Интерфейс, поддерживающий наполнение и манипулирование данными

d)Произвольный набор информации

11. Система управления базами данных представляет собой программный продукт, входящий в состав:

а)Операционной системы

b)Системного программного обеспечения

с) Систем программирования

d)Прикладного программного обеспечения

12. Какая из привеленных программ не является системой управления базами ланных:

a)MS Access

b)FoxPro

c)MS Excel

d)Oracle

13.В число функций системы управления базами данных не входит:

а)Создание структуры базы данных

b) Определение рода информации (о чем)

с)Ввод и редактирование данных

d)Вывол ланных

14.В настоящее время наиболее распространенными являются:

а) Иерархические базы данных

**b)**Сетевые базы данных

с) Реляционные базы данных

15.В реляционной базе данных совокупность данных и связей между ними описывается:

а)Сетевой схемой

**b**) Древовидной структурой

с) Совокупностью двумерных таблиц

d) Набором фактов и правил

16. Примером иерархической базы данных является:

а) Страница классного журнала

**b**)Файловая структура

с) Расписание поездов

d)Электронная таблица

17.В одной записи файла реляционной базы данных может содержаться:

а)Исключительно однородная информация (данные одного типа)

b) Неоднородная информация (данные разных типов)

с) Только текстовая информация

d) Только числовая информация

18. Полная информация об объекте содержится:

а)В записи

**b**)В поле

с)В совокупности записей

d)В таблице

19. Какой элемент базы данных предназначен для хранения информации:

а)Запросы **b**)Формы с) Таблицы d)Отчеты 20 Какое из перечисленных полей может стать ключевым полем: а)Фамилия b)Год рождения с) Телефон d)Ни одно из перечисленных полей 21. Какой тип имеет файл с базой данных созданной в MS Access:  $a)$ pdf b)mdb  $c)$ x $\lg$ d)exe 22. Связь между таблицами можно установить: а) Между ключевым полем одной таблицы и полем связи другой таблицы b) Между ключевым полем одной таблицы и однотипным с ним полем другой таблицы с) Между полями одинакового размера d) Между любыми полями таблиц 23. Между двумя таблицами можно установить: а) Только одну связь b)Не более двух связей с) Количество связей определяется размерами таблиц d)Любое количество связей

24. Отметьте верные утверждения:

а)Сохранение базы данных в файле происходит на первоначальной стадии создания базы данных в MS Ac-cess

b)Информацию в файле можно сохранить и при выходе из программы

с)Если при выходе из программы не сохранить данные они будут утеряны

d)Сохранение информации в базе данных происходит в режиме реального времени

25. Отметьте неверные утверждения:

а) Ключевое поле всегда содержит только уникальные данные

b) Данные в ключевом поле при определенных условиях могут повторяться

с) Ключевым может быть только поле с определенным типом данных, например «Счетчик»

d) Ключевое поле однозначно определяет каждую запись таблицы

26. Структура файла реляционной БД полностью определяется:

а) Перечнем названия полей и указанием числа записей БД

**b**)Числом записей в БЛ

с) Перечнем названий полей с указанием их ширины и типов данных

d) Диапазоном записей в БД

Практические залачи (min 20, max 50 + ссылку на ЭИОС с электронным изланием, если имеется)

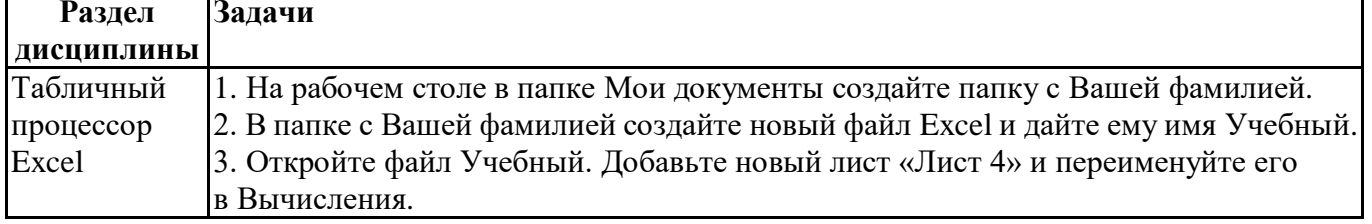

4. На листе Вычисления начиная с ячейки А3 ввести способом протягивания числа от 1 до 25.

5. В ячейку В3 введите формулу: =А3\*5.

6. Заполните ячейки В4:В27 этой формулой способом протягивания.

7. В ячейку С3 введите формулу: =(А3+В3)/2.

8. Заполните ячейки С4:С27 способом протягивания.

9. В ячейке D15 вычислите сумму значений ячеек A15, B15, C15.

10. В ячейке D30 вычислите среднее значение ячеек A27, B27, C27.

11. В ячейке D31 вычислите сумму значений ячеек D15 и D30.

12. Отформатируйте ячейки с данными: - установите границу для ячеек с данными; результаты вычислений выделите красным цветом;- выравнивание данных в столбцах - по центру.

13. В ячейке G5 напишите фразу: Написание формул ВСЕГДА начинается со знака "=".

14. Объедините ячейки G5:P10, отформатируйте надпись: - размер шрифта - 16,

курсив; - выравнивание по вертикали и по горизонтали - по центру; - цвет надписи синий.

15. Сохраните файл под названием вычисления.txt на Рабочем столе.

16. Переименуйте Лист3 в Физическое развитие.

17. На листе Физическое развитие создайте таблицу по образцу:

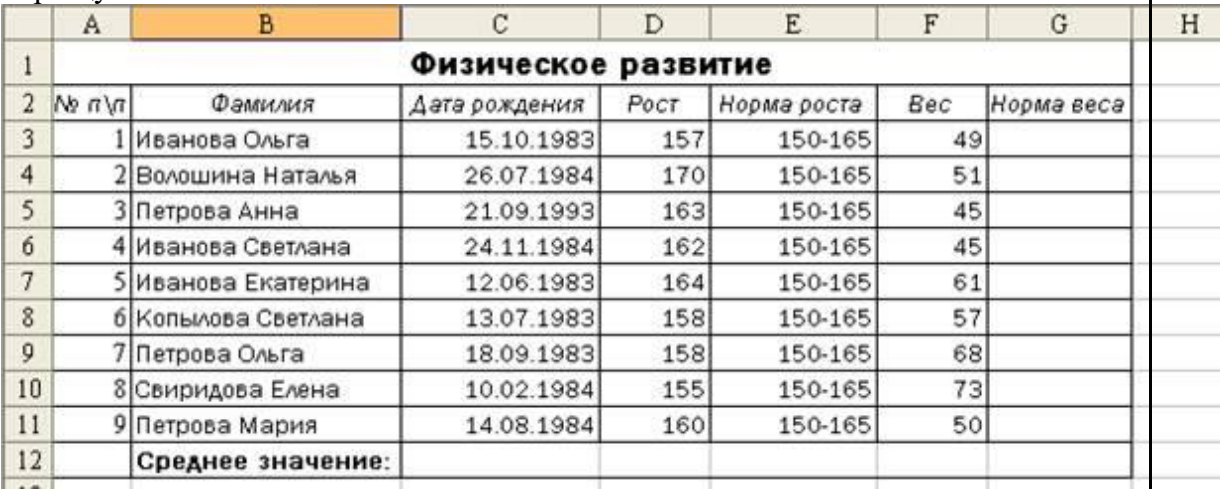

18. В ячейках G3:G11 напишите формулу рассчитывающую норму веса. Норма веса  $= (PocT - Bec) * 1.1$ 

19. В ячейках D12 и F12 используя функцию СРЗНАЧ рассчитайте средние значения роста и веса соответственно.

20. Отсортируйте данную таблицу по полю «Фамилия» по алфавиту. Внимание, так как в таблице находятся взаимосвязанные данные необходимо отсортировать таким образом, чтобы связи не нарушились (у каждого человека дата рождения, рост и т.д. должны остаться такие же, как и до сортировки).

21. Отсортируйте данную таблицу по мере убывания роста.

22. Установить на данную таблицу фильтр таким образом, чтобы была видна только Петрова Ольга. Отключите фильтр.

23. Установите на данную таблицу фильтр таким образом, чтобы были видны люди с весом от 50 до 60 кг (включительно). Отключите фильтр.

24. Установите высоту строки 2 равной 25.

25. Установите ширину столбца D равной 10.

26. С помощью условного форматирования в ячейках G3:G11 задать условие, если вычисленная норма веса меньше 65 кг, то заливать ячейку красным фоном.

27. Добавить в таблицу в столбце Н новое поле «Примечание».

28. В ячейках Н3:Н11 используя функцию ЕСЛИ написать формулу: - если значение поля «Норма веса» меньше 65 кг, то выводить в ячейке сообщение «Обратить внимание», если больше «Норма».

29. В ячейке F13 используя функцию СЧЕТЕСЛИ написать формулу,

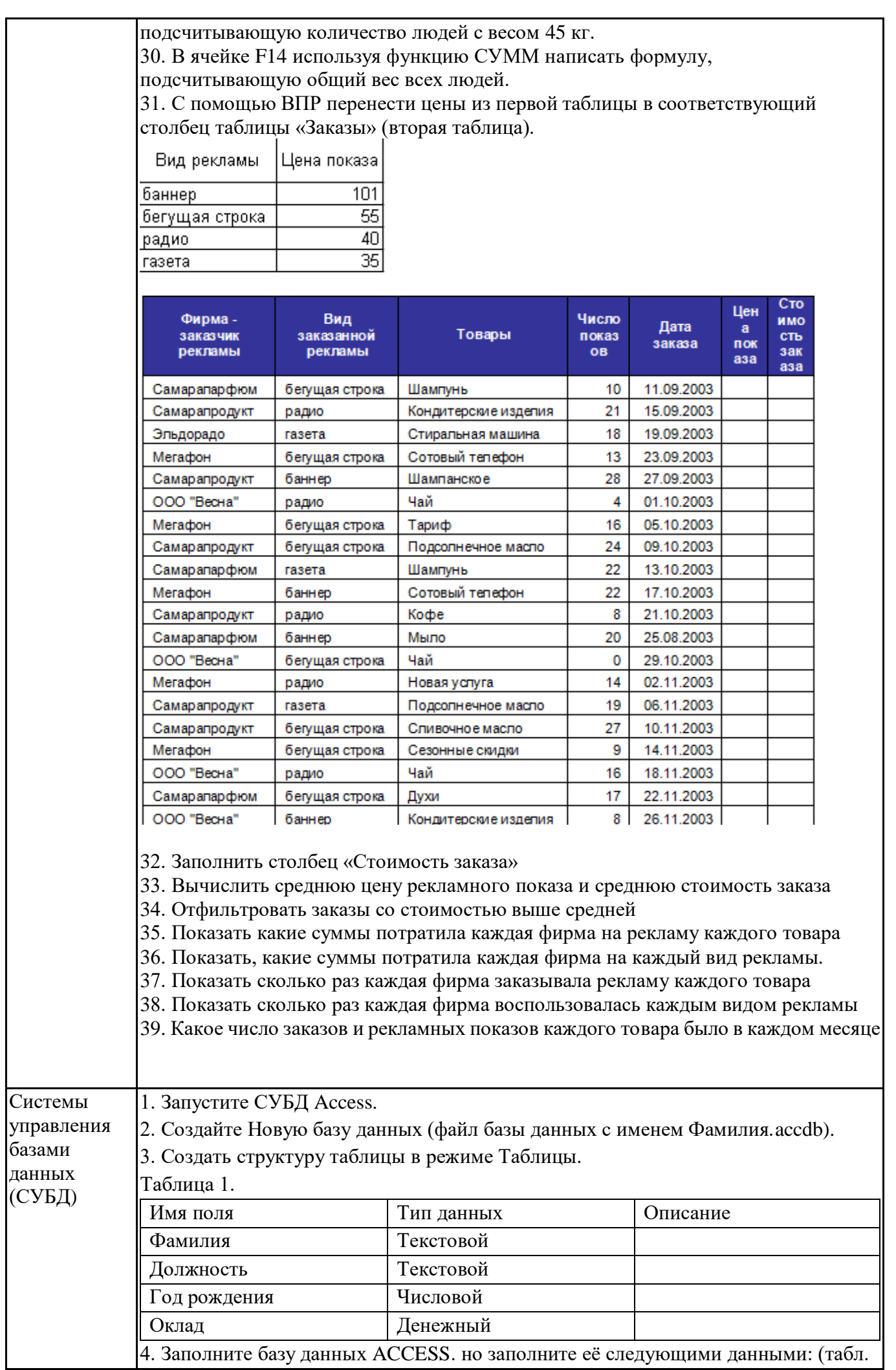

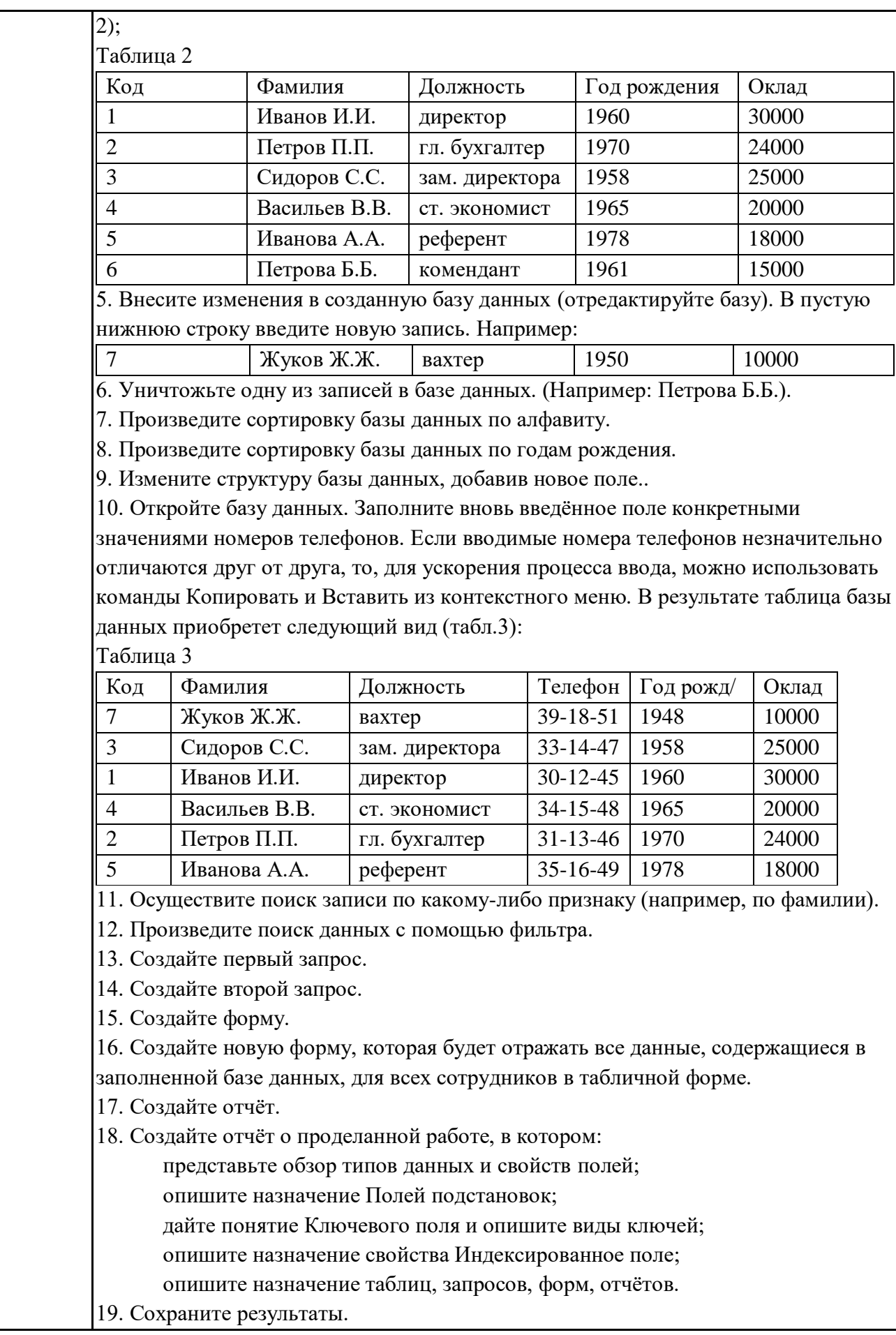

#### **Тематика контрольных работ**

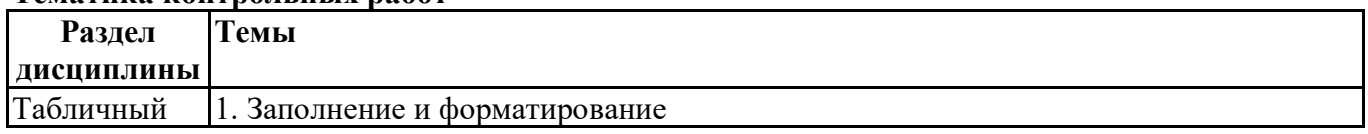

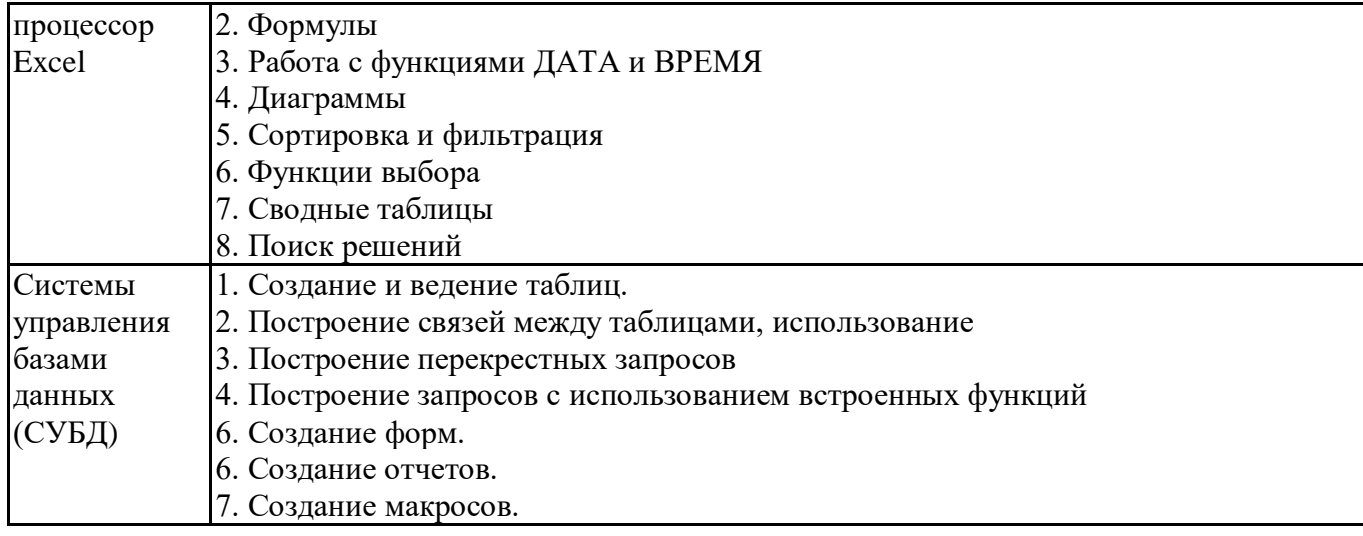

## **6.5. Оценочные материалы для промежуточной аттестации**

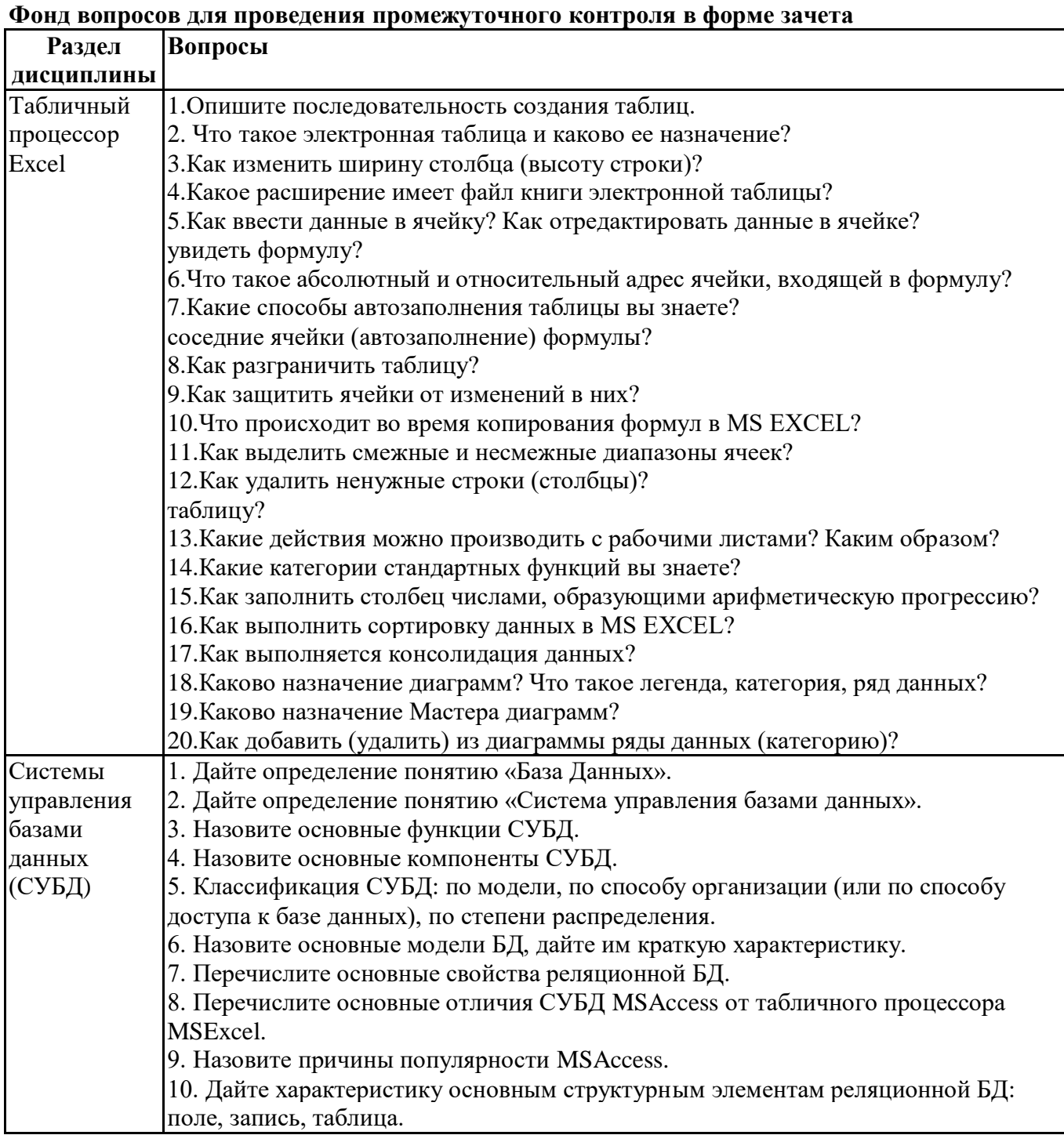

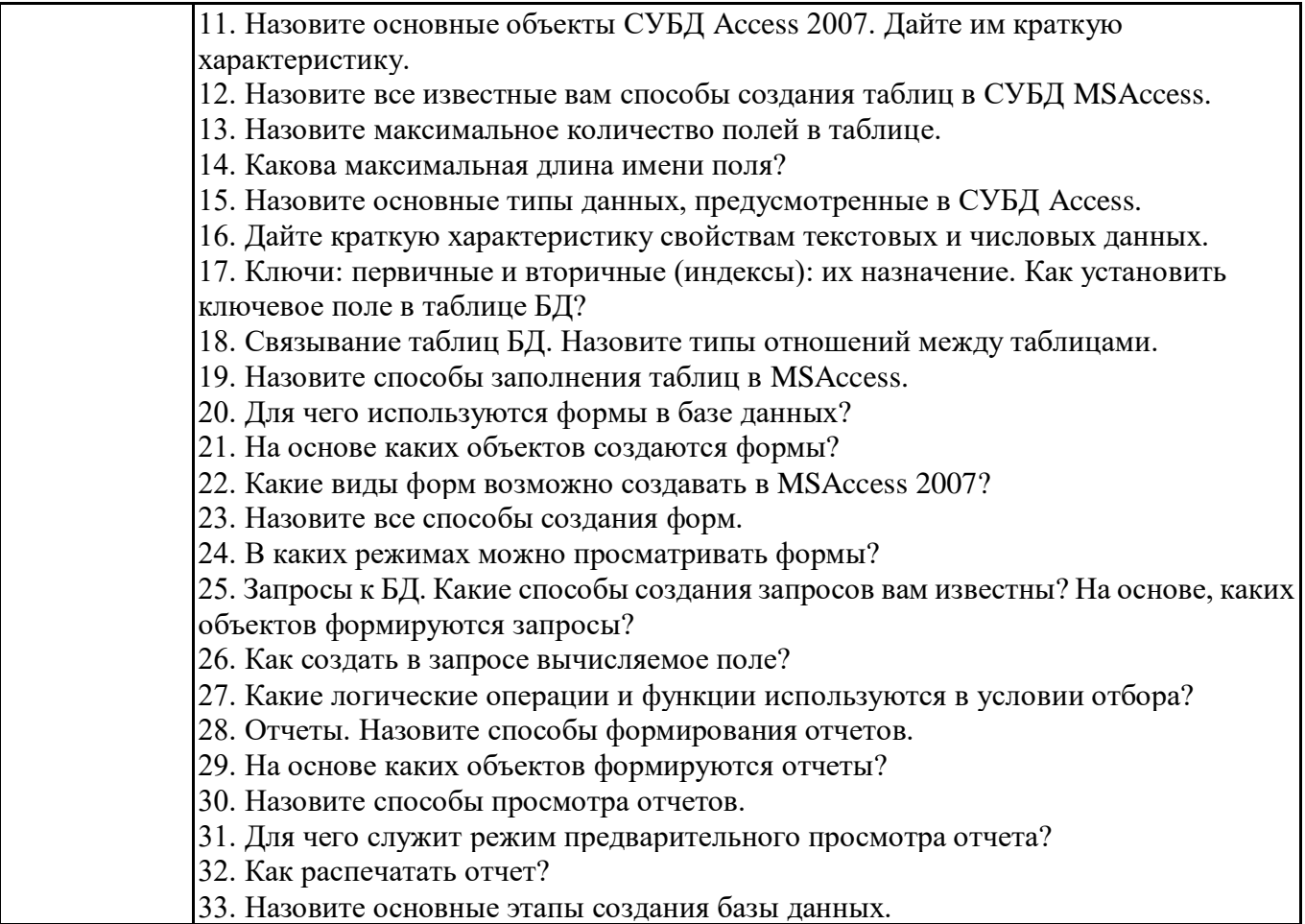

## **Фонд вопросов для проведения промежуточного контроля в форме экзамена**

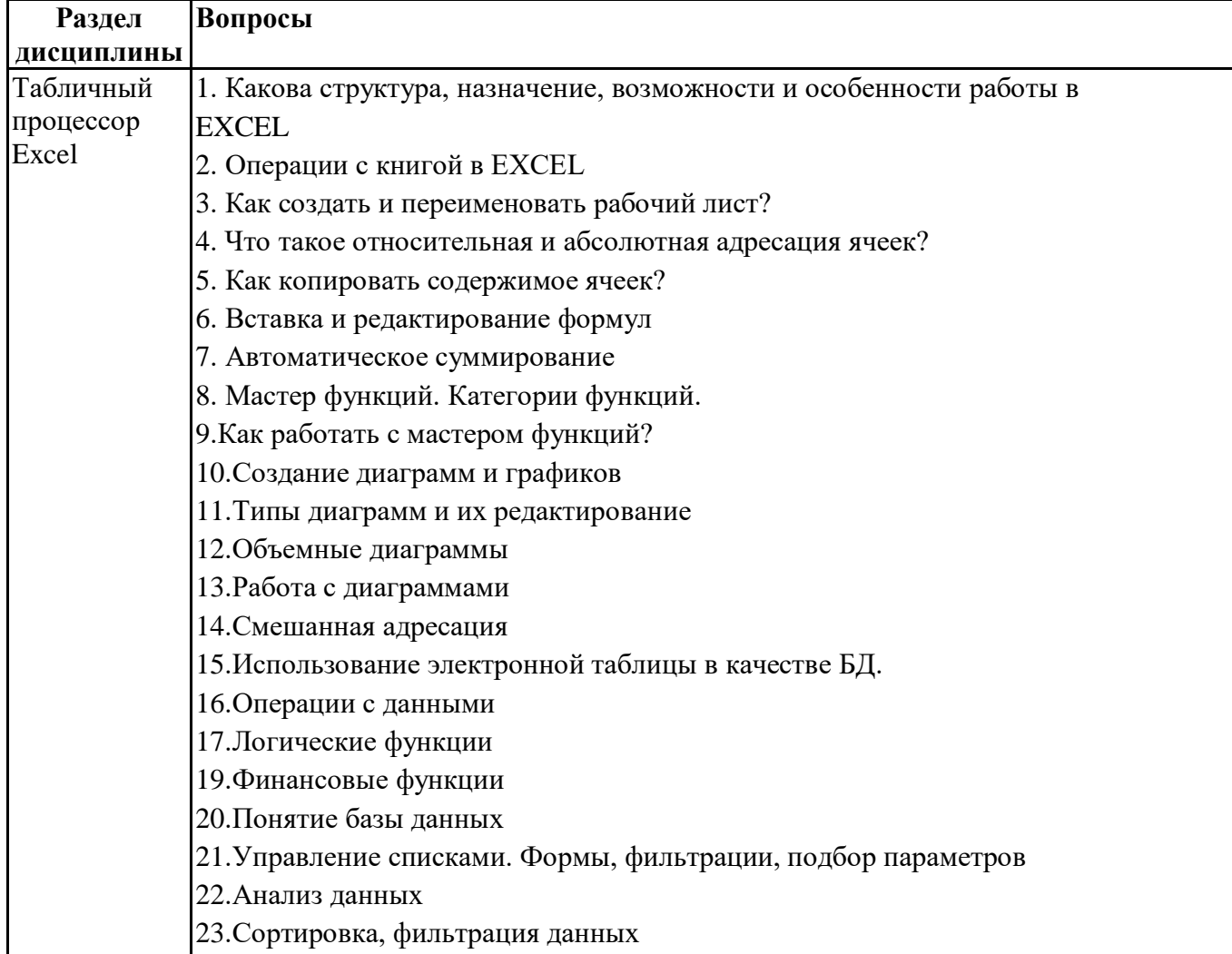

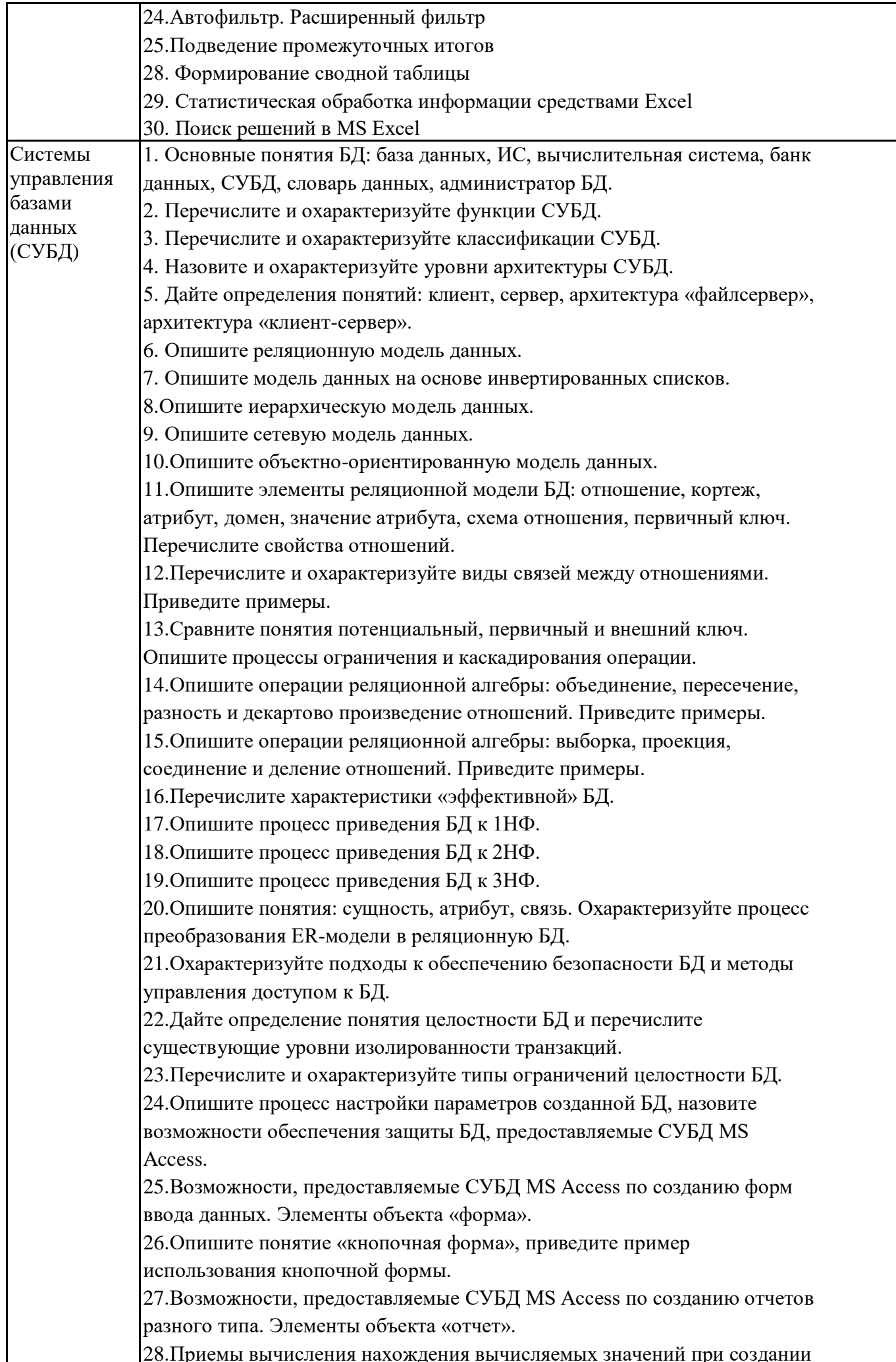

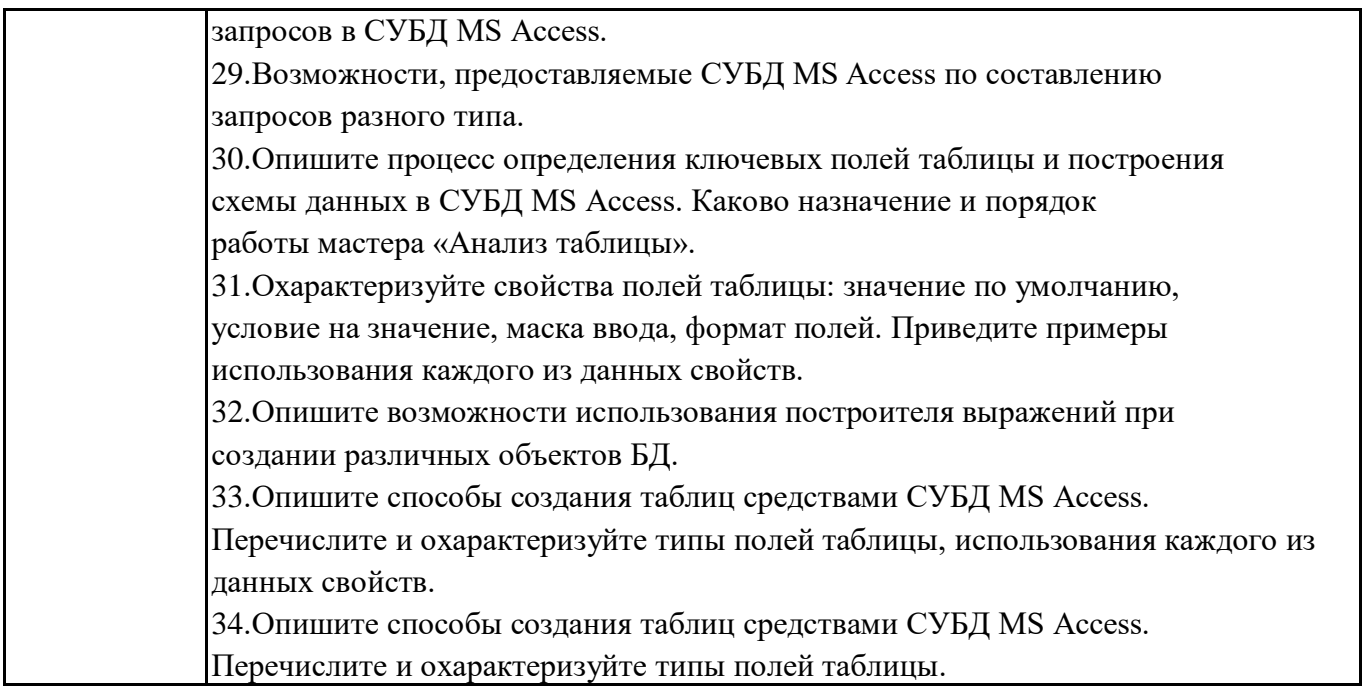

## **6.6. Шкалы и критерии оценивания по формам текущего контроля и промежуточной аттестации**

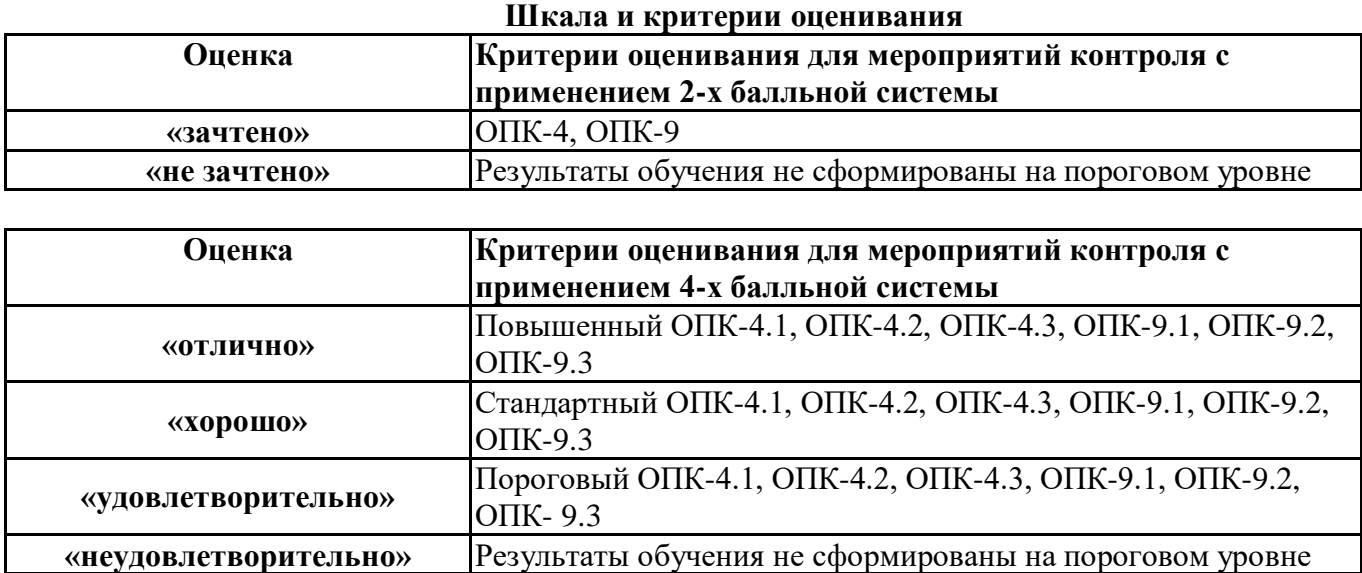